**Creatio Academy** 

# **Basic interface elements**

#### Modal window

Version 7.18

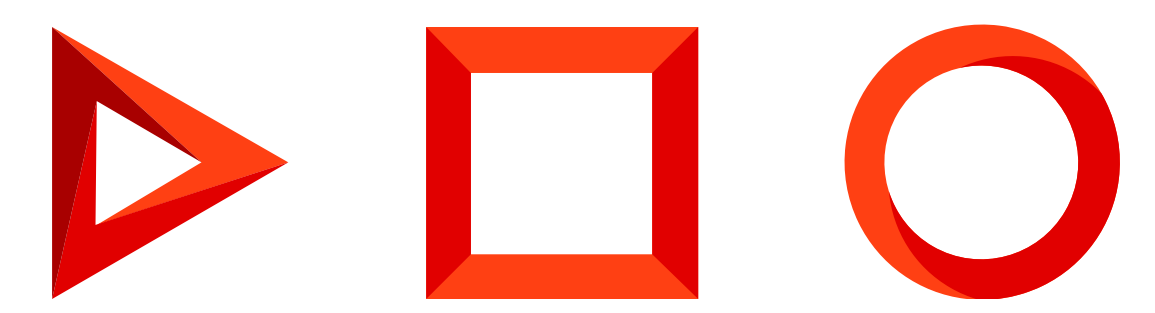

This documentation is provided under restrictions on use and are protected by intellectual property laws. Except as expressly permitted in your license agreement or allowed by law, you may not use, copy, reproduce, translate, broadcast, modify, license, transmit, distribute, exhibit, perform, publish or display any part, in any form, or by any means. Reverse engineering, disassembly, or decompilation of this documentation, unless required by law for interoperability, is prohibited.

The information contained herein is subject to change without notice and is not warranted to be error-free. If you find any errors, please report them to us in writing.

### <span id="page-2-0"></span>Table of [Contents](#page-2-0)

<span id="page-2-1"></span>**Modal [window](#page-3-0)**

**4**

## <span id="page-3-0"></span>Modal [window](#page-2-1)

#### **Beginner**

Modal windows display data in a pop-up dialog box. When a modal window opens, the page from which the modal window was opened does not close, and no new pages are opened in the process. Thus, the page that the modal window displays is not shown in the browser history.

The modal windows are used to display and select data from various lookups, for example, when selecting an activity assignee from the contact lookup.

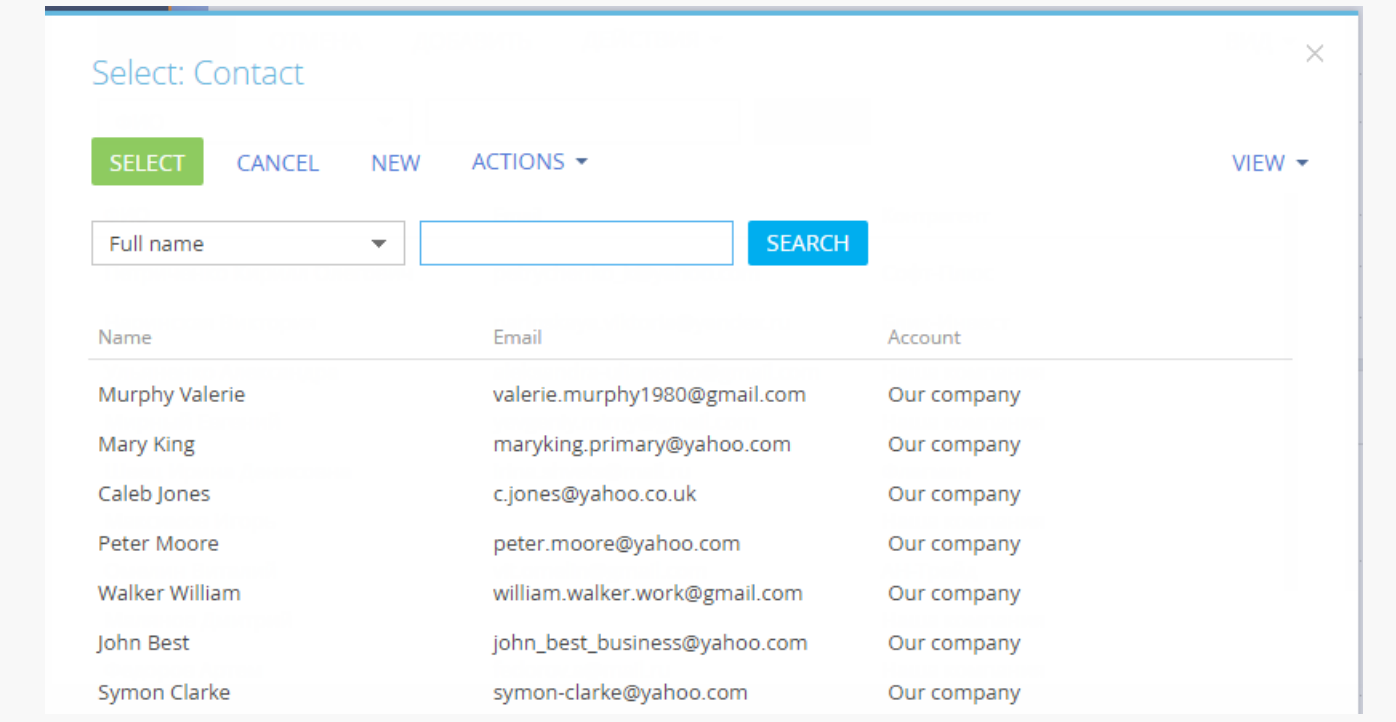

General properties and behavior of modal windows are specified in the Moda1Box and Moda1BoxSchemaModule modules of the NUI package. The modal window for selecting data from lookups is called in the LookupUtilitiesV2 module.